# Programmeerimise põhikursus Javas

#### Loeng 9

http://courses.cs.ttu.ee/pages/ITI0011

### **Outline**

- Homework stuff
- codingbat
- **GUI, JavaFX continue**
- III HW
- I HW example

### Homework submission

- <https://courses.cs.ttu.ee/pages/ITI0011:git>
- Homeworks into HW1, HW2, HW3 and HW4 folders
- **Check your score table to see git status**
- Homework 3 to be pushed into git latest **November 16th 23:59**
	- into folder "HW3"
	- **Android version**
- **Course code example in git:**

<http://firstname.lastname@git.ttu.ee/kursused/iti0011/materjalid.git>

• Use UNI-ID to access materials (not visible in browser)

# JavaFX in Java 1.7

- <https://courses.cs.ttu.ee/pages/ITI0011:JavaFX>
- Add jfxrt.jar manually into build path
	- project properties
	- Java Build Path
	- Libraries
	- Add External JARs..
	- Locate jfxrt.jar (usually in lib folder in Java install folder: e.g. C:\Program Files\Java\jre1.8.0\_20\lib\ext )
- Check "Hello world" application
- In case of problems, there are some links

# Structure of JavaFX application

- It's like a theatre play:
	- The Stage is the main container which is usually a Window with a border and the typical minimize, maximize and close buttons.
	- Inside the Stage you add a Scene which can, of course, switched out by another Scene.
	- Inside the Scene the actual JavaFX nodes like AnchorPane, TextBox, etc. are added.

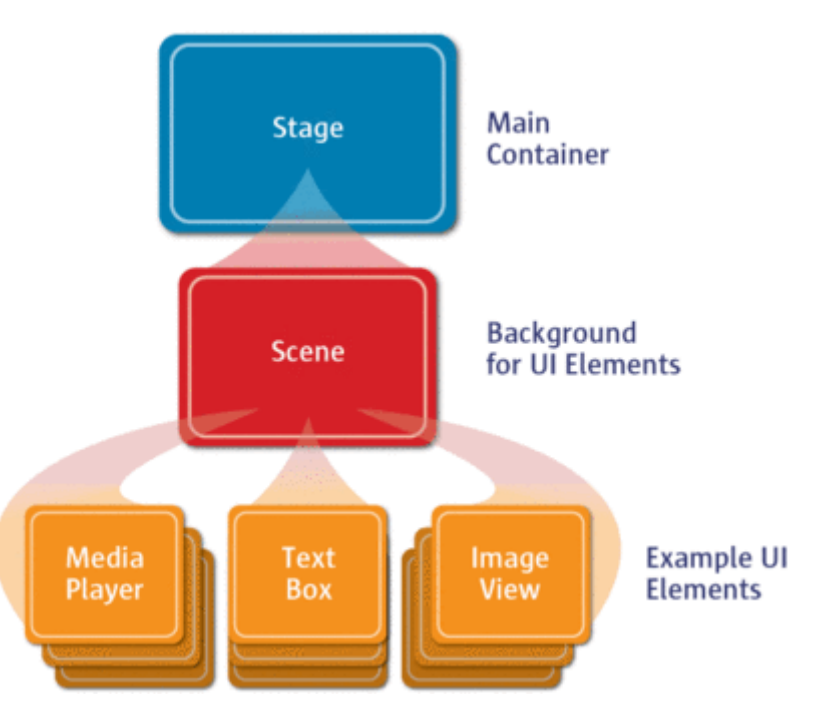

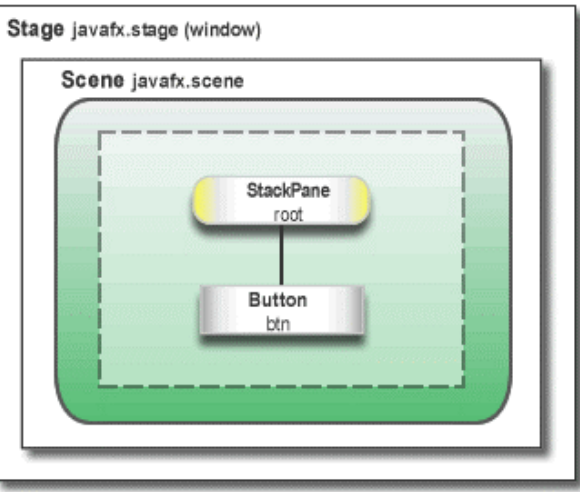

# Everything is a node

- JavaFX Scene Graph API is responsible of rendering GUI to the screen
- A scene graph is a tree data structure
- Retained mode API maintains internal model of all graphical objects
	- what objects to display
	- what areas of screen need repainting
	- how to render it all in the most efficient manner
- Instead of invoking drawing methods directly, instead use scene graph API
- Individual items held within the application are known as *nodes*

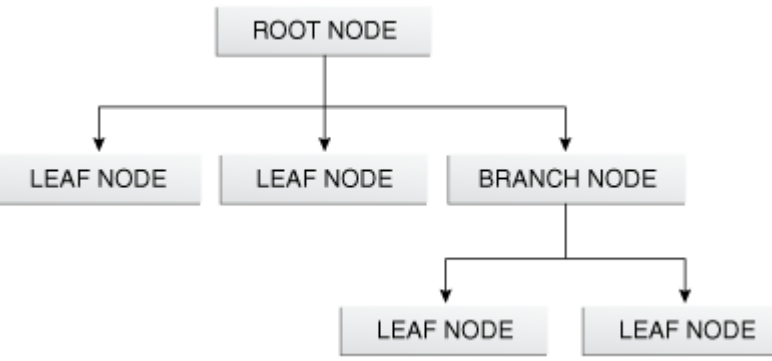

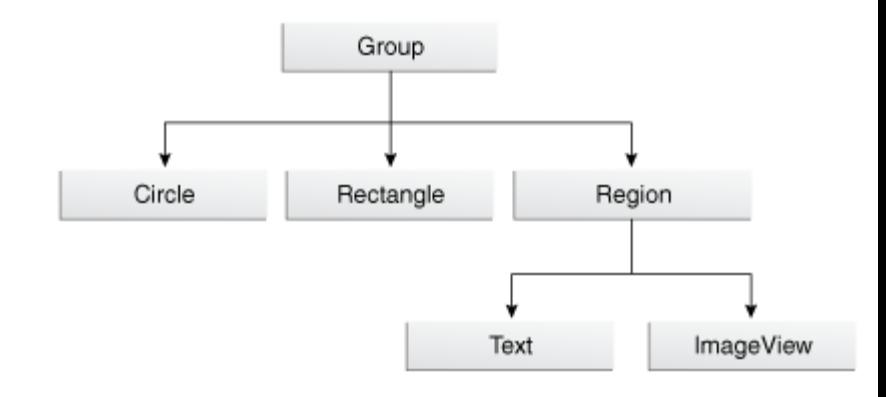

### Observable List

- List elements can be observed
- When the list is changed, some actions can be taken
- JavaFX uses observable list for nodes
- When a node is changed, JavaFX knows about it
	- When a shape is changed, it can be redrawn
	- When a layout is changed, it can be rerendered etc.
- Most of the container elements have method **getChildren()** which returns observable list of nodes: **ObservableList<Node>**
- This list can be used to add, get, set and remove elements